$\bullet$   $\bullet$   $\bullet$  $\bullet$ 

**รายวิชา วิทยาศาสตร์และเทคโนโลยี (วิทยาการค านวณ)**

**รหัสวิชา ว11101 ชั้นประถมศึกษาปีที่ 1**

**เรื่อง การแก้ปัญหาที่มีเงื่อนไข (1)**

**ครูผู้สอน ครูสิปปกร ศรีพรหมทอง ครูวณิดา ต่วนศิริ**

# $\bullet$   $\bullet$ **การแก้ปัญหาที่มีเงื่อนไข (1)**

# **จุดประสงค์การเรียนรู้**

#### **หน่วยที่ 4 การเขียนโปรแกรม**

### **1. การใช้บัตรค าสั่งเรียงต่อกันอย่างเป็น ล าดับเพื่อแก้ปัญหาที่มีเงื่อนไข**

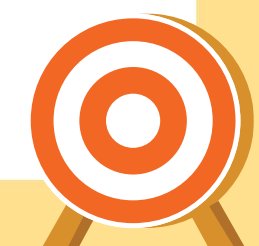

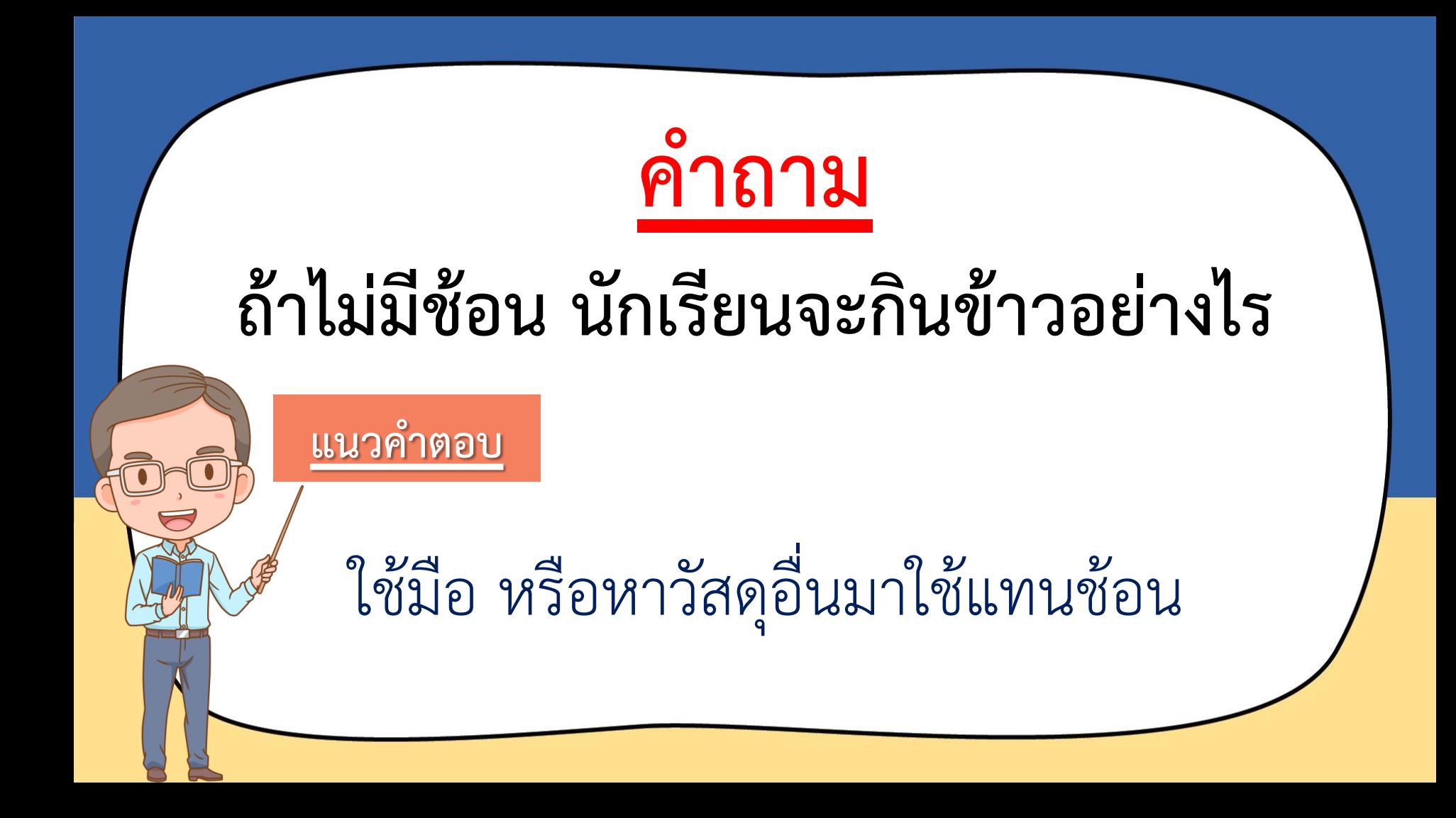

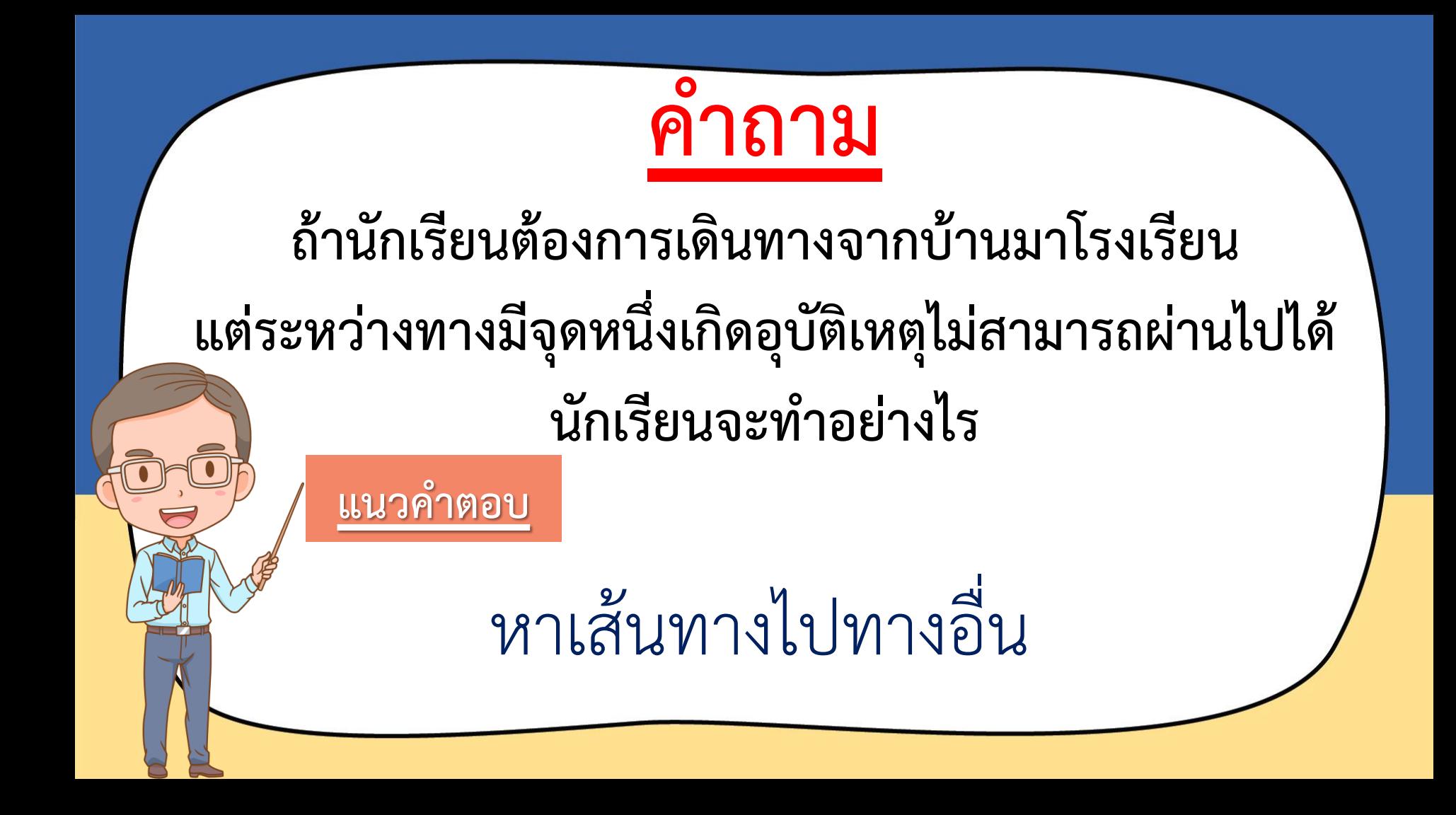

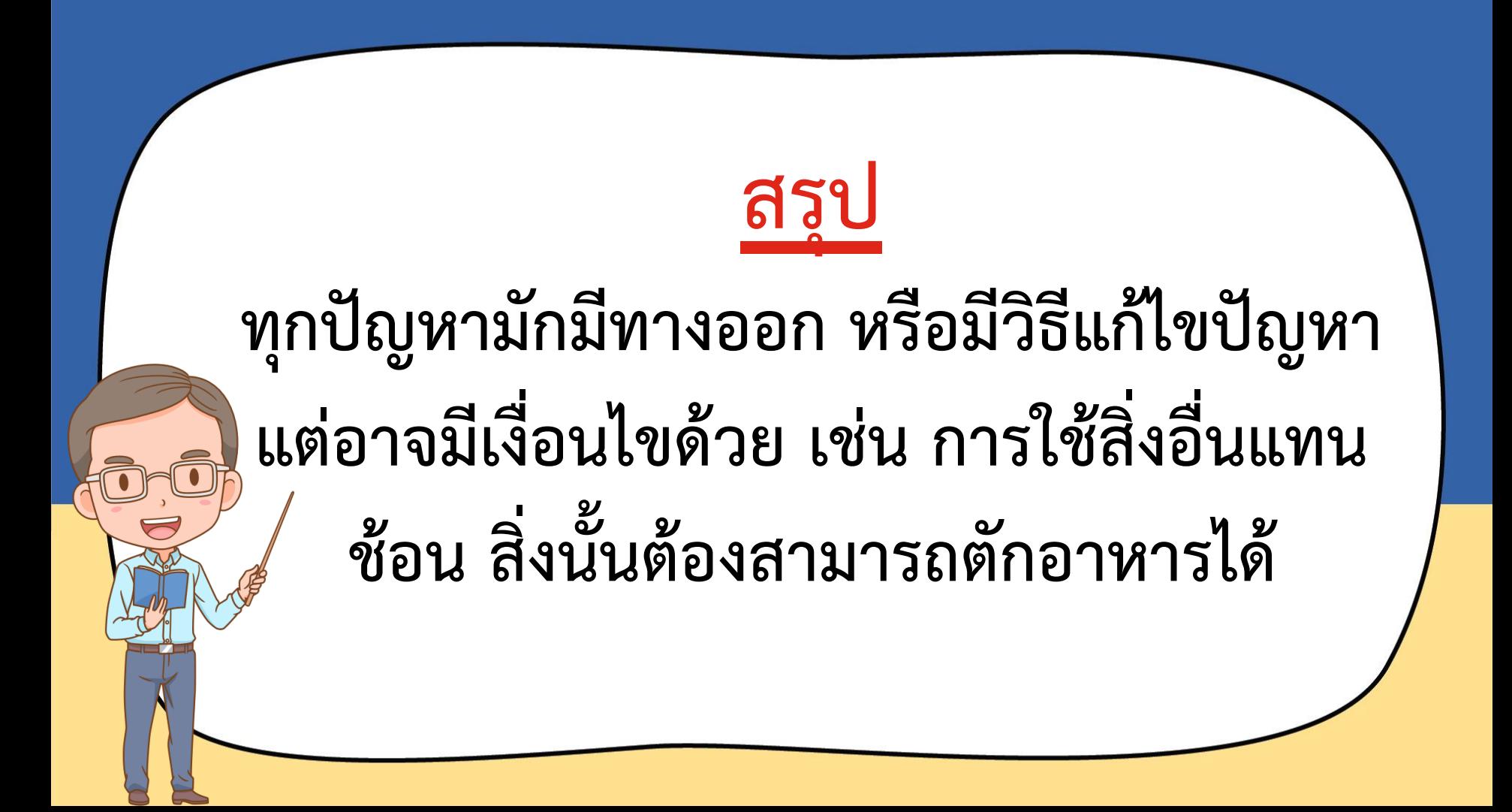

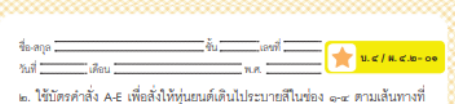

เขียนไว้ในรูปที่ ๑ เพื่อให้ได้ผลลัพธ์ ดังรูปที่ ๒ จากนั้นโดยนำบัตรคำสั่ง A-E มาใส่ในตารางคำตอบ

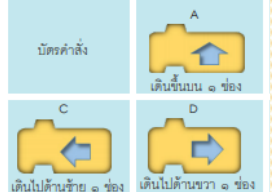

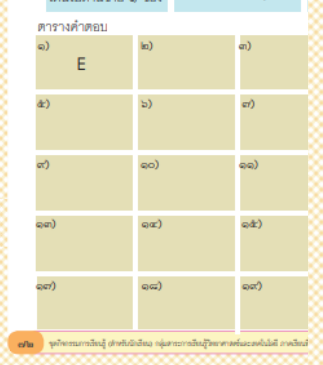

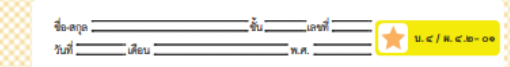

#### ใบงาน ๐๑ : ท่นยนต์ทำตามคำสั่ง

๑. ใช้ดินสอลากเล้นทางลงในรูปที่ ๑ ที่จะให้ท่นยนต์เดินไป ระบายสีในช่อง ที่ ๑-๔ ตามลำดับ โดยทุ่นยนต์จะยืนอยู่ในตำแหน่งเริ่มต้นตังรูปที่ ๑ และ ได้ผลลัพธ์ดังรูปที่ ๒

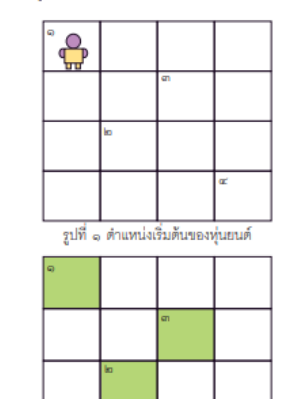

รูปที่ ๒ ผลลัพธ์ที่ต้องการ ดใจการแกรดังกุ้ ตำหนังเรียน กลุ่มกระการสินธุ์วิทยาศาสต์และเทคโนโล การสินธิ์ แต่เราะเท็กหาให้ แต่ในเห็นปรุง <mark>เช่น</mark>

ՙఊ

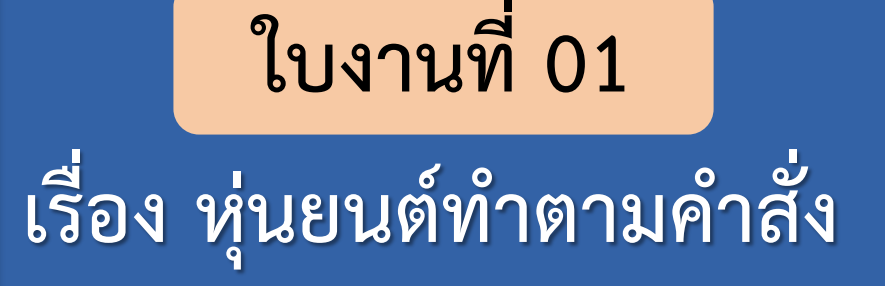

#### **(สามารถดาวน์โหลดได้ที่ www.dltv.ac.th)**

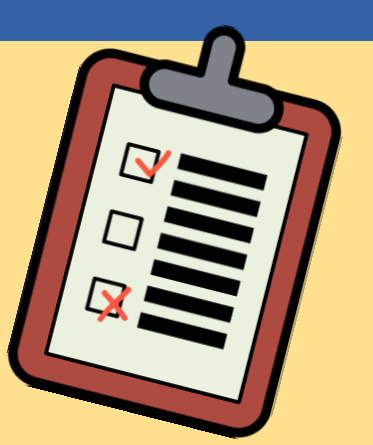

1. นักเรียนทำกิจกรรมใน

#### ใบงาน 01 เรื่อง หุ่นยนต์ ท าตามค าสั่ง

#### **ค าชี้แจงกิจกรรมนักเรียน ค าชี้แจงบทบาทครูปลายทาง**

1. ครูแจกใบงาน 01 และให้นักเรียน แบ่งกลุ่ม กลุ่มละ 3-4 คน หรือให้ นักเรียนท าทุกคนโดยไม่แบ่งกลุ่มก็ได้

2. อธิบายเงื่อนไขและวิธีการทำใบงาน ให้นักเรียนฟัง

| 3. ครูคอยแนะนำการทำใบงานเพิ่มเติม

ให้กับนักเรียน

1. ใช้ดินสอลากเส้นทางลงในรูปที่ 1 ที่จะให้หุ่นยนต์เดินไประบายสี ลงในช่องที่ 1-4 ตามลำดับ โดยหุ่นยนต์ยืนอยู่ในตำแหน่งเริ่มต้นดังรูป ที่ 1 และได้ผลลัพธ์ดังรูปที่ 2

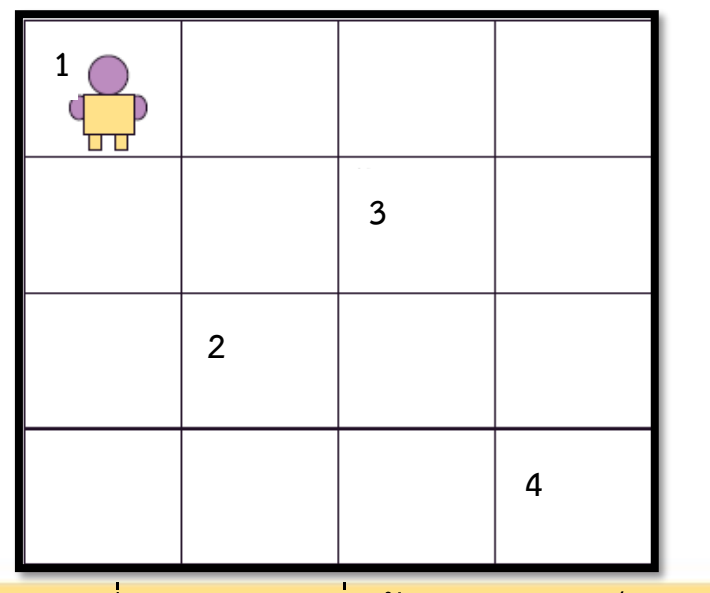

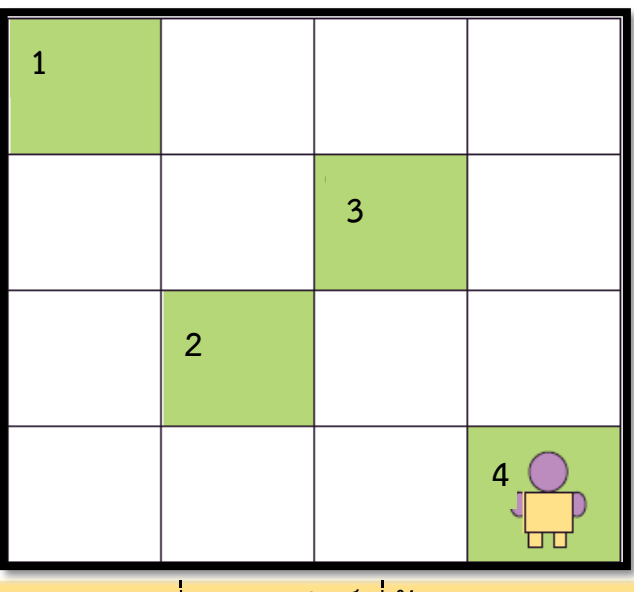

รูปที่ 1 ต าแหน่งเริ่มต้นของหุ่นยนต์ รูปที่ 2 ผลลัพธ์ที่ต้องการ

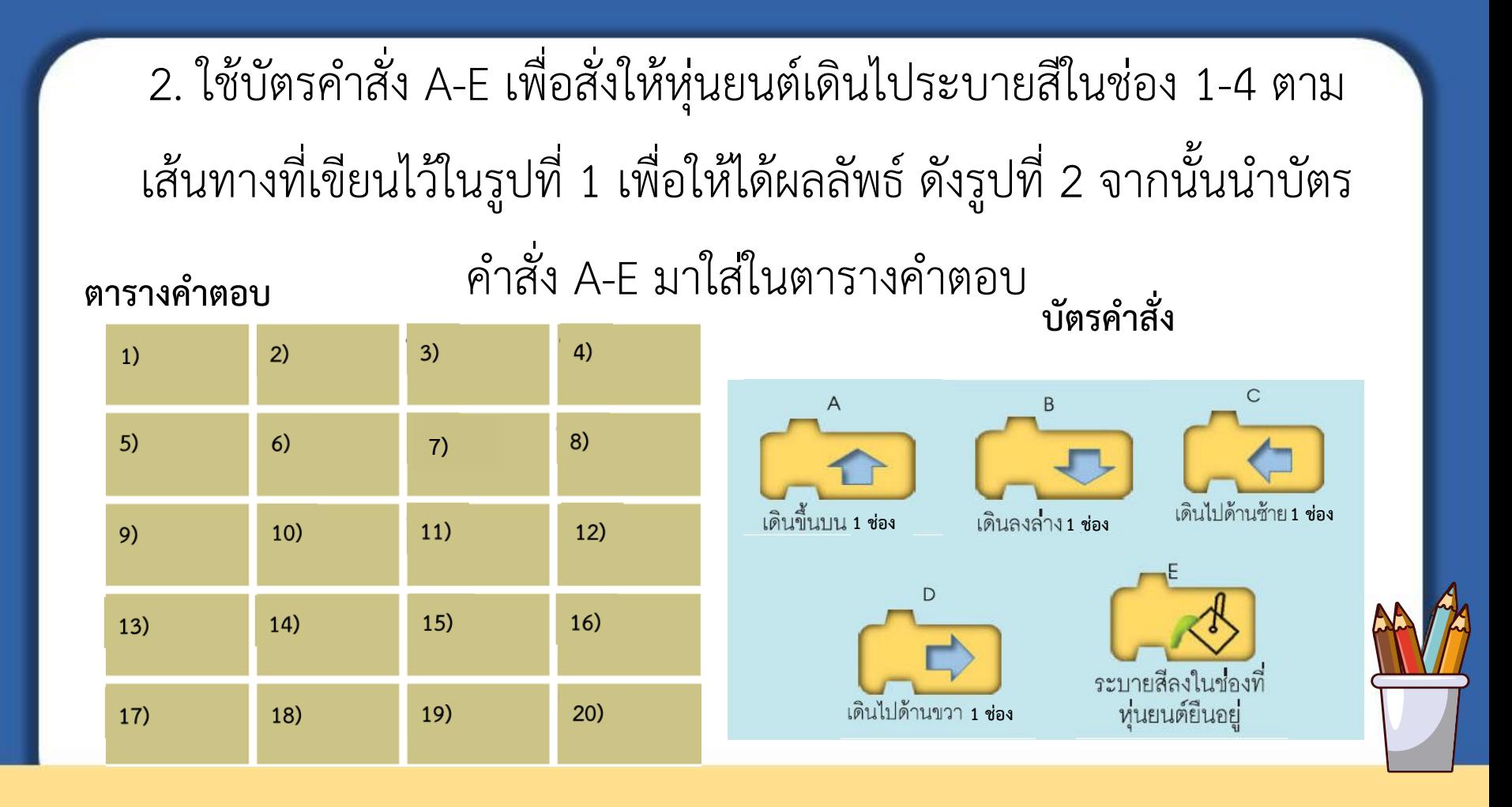

# **ไปท ากิจกรรม**

# **ตามใบงานกันเลย...**

1. ใช้ดินสอลากเส้นทางลงในรูปที่ 1 ที่จะให้หุ่นยนต์เดินไประบายสี ลงในช่องที่ 1-4 ตามลำดับ โดยหุ่นยนต์ยืนอยู่ในตำแหน่งเริ่มต้นดังรูป ที่ 1 และได้ผลลัพธ์ดังรูปที่ 2

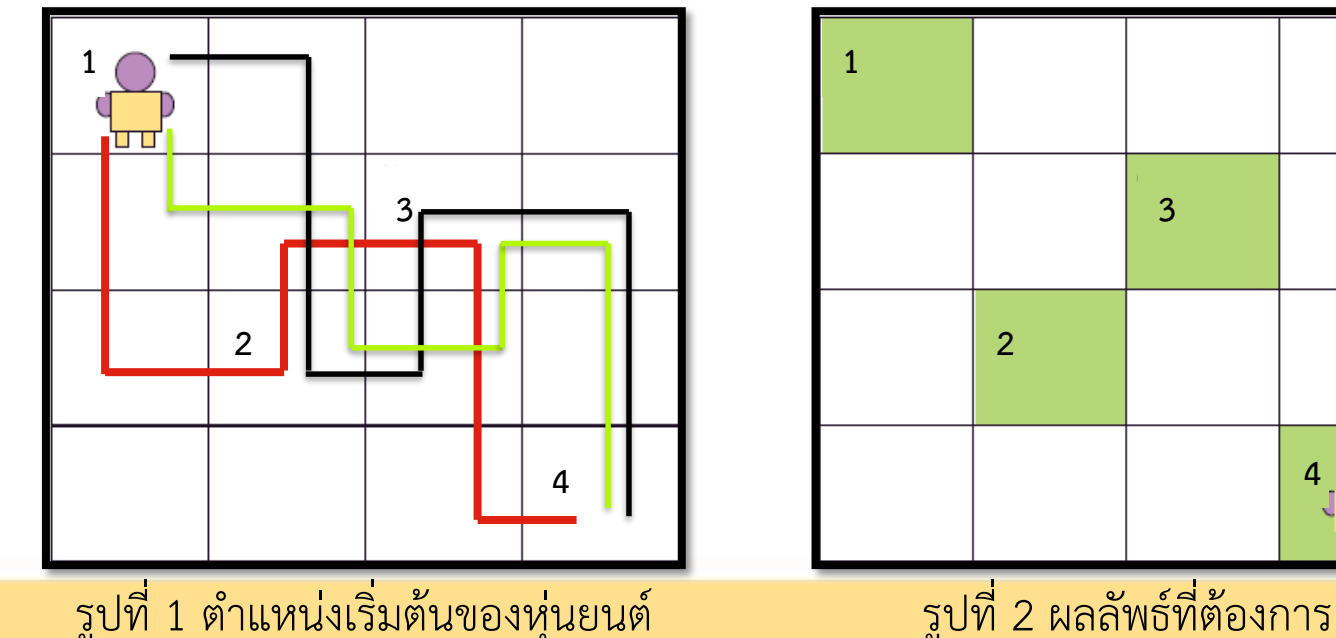

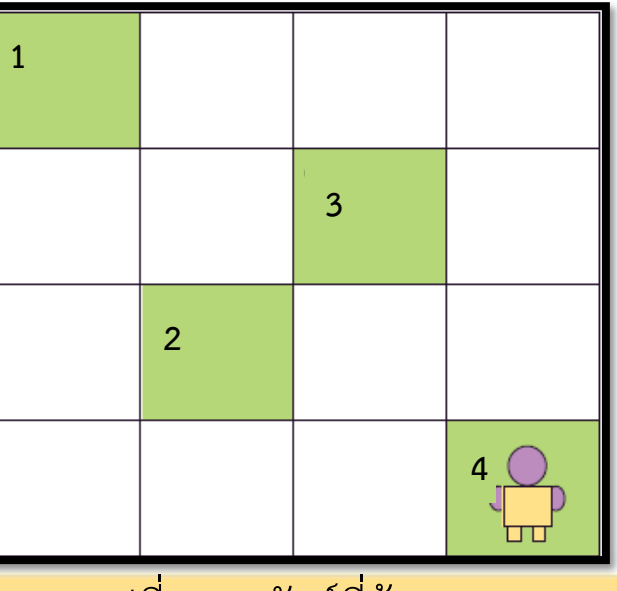

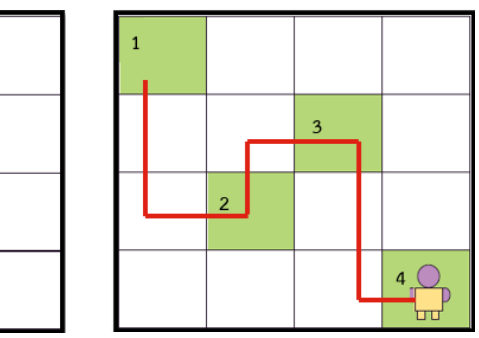

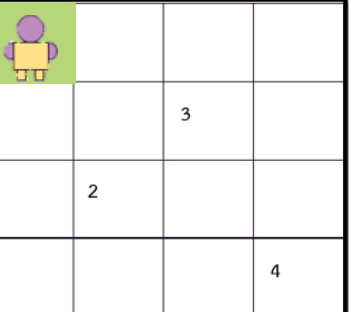

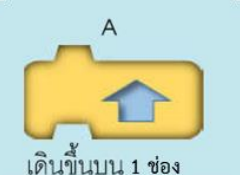

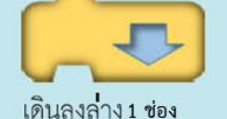

B

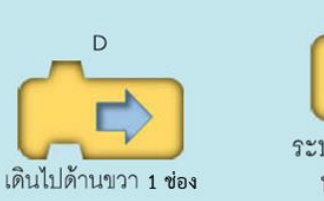

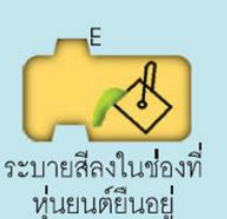

 $\mathsf{C}$ เดินไปด้านซ้าย 1 ช่อง

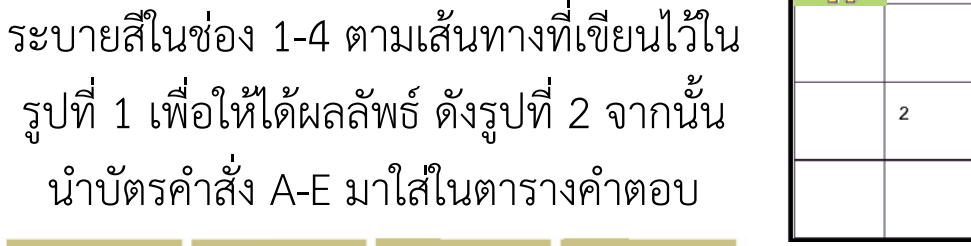

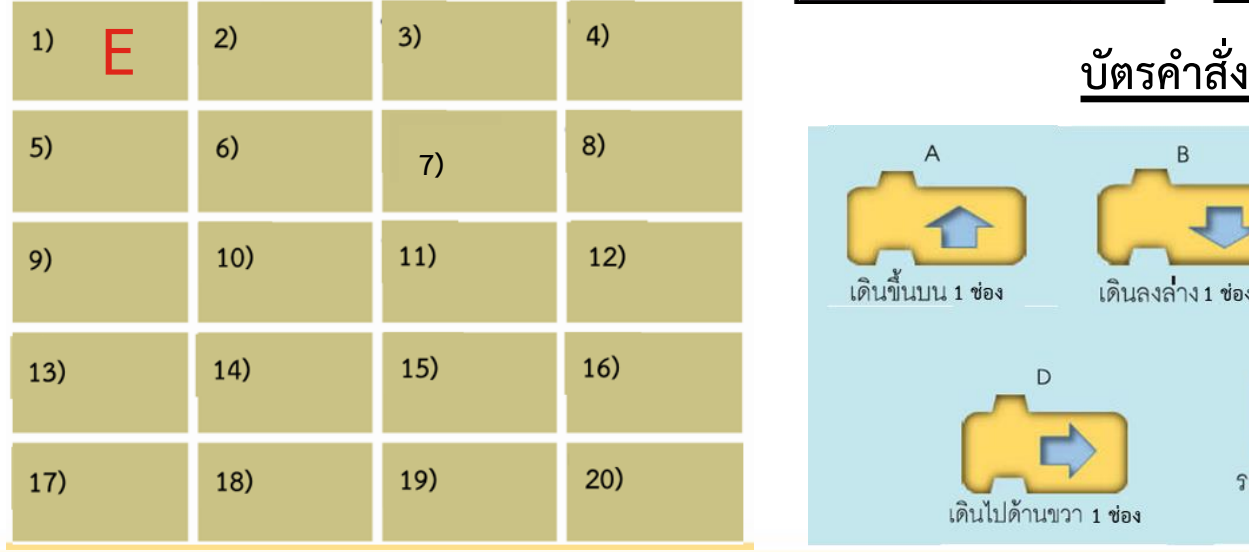

2. ใช้บัตรคำสั่ง A-E เพื่อสั่งให้หุ่นยนต์เดินไป

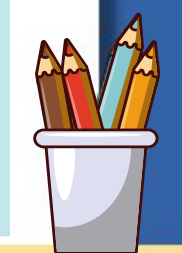

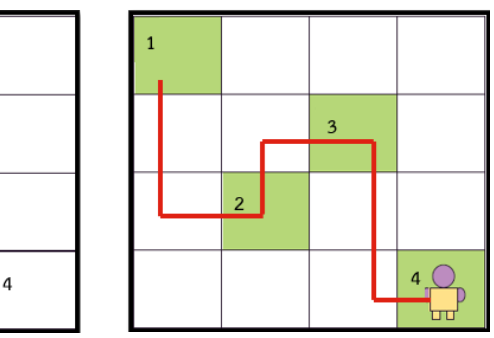

**B บัตรค าสั่ง**

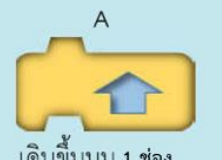

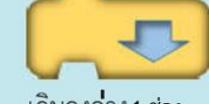

B

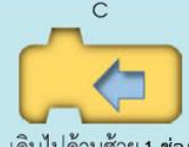

เดินไปด้านซ้าย 1 ช่อง

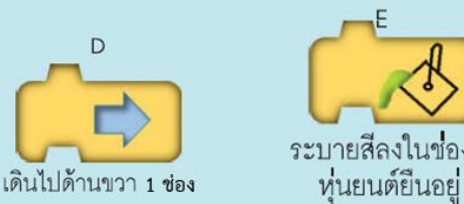

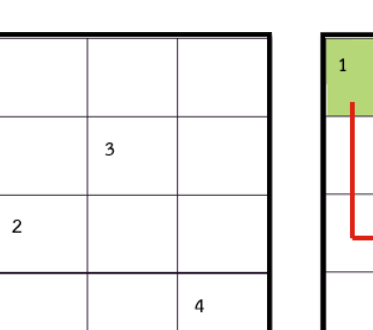

ن ہے ا

เดินขึ้นบน 1 ช่อง

เดินลงล่าง 1 ช่อง

D

ระบายสีลงในช่องที่

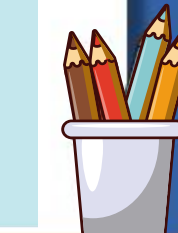

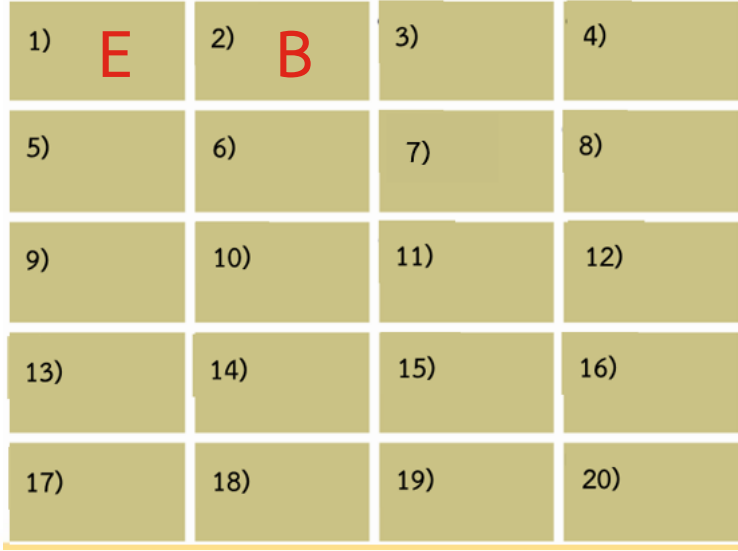

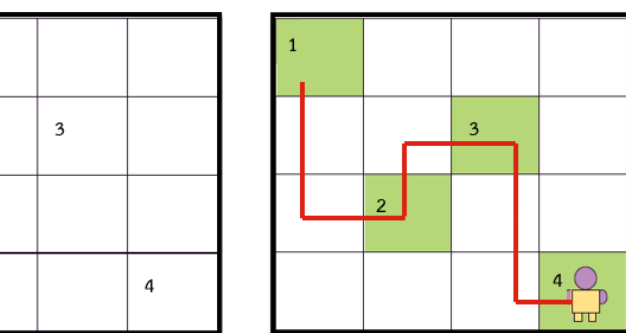

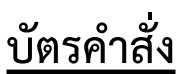

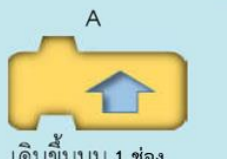

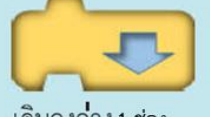

B

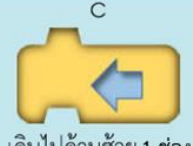

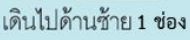

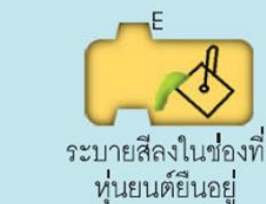

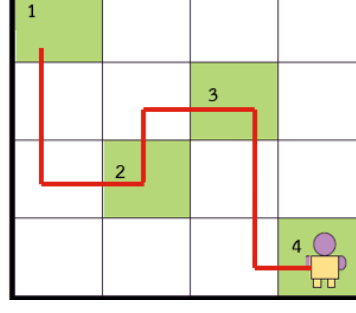

เดินขึ้นบน 1 ช่อง

 $\begin{smallmatrix} 0\ 1\end{smallmatrix}$ 

 $\overline{2}$ 

เดินลงล่าง 1 ช่อง

เดินไปด้านขวา 1 ช่อง

D

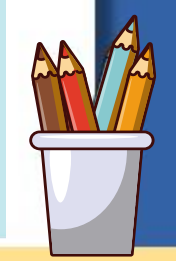

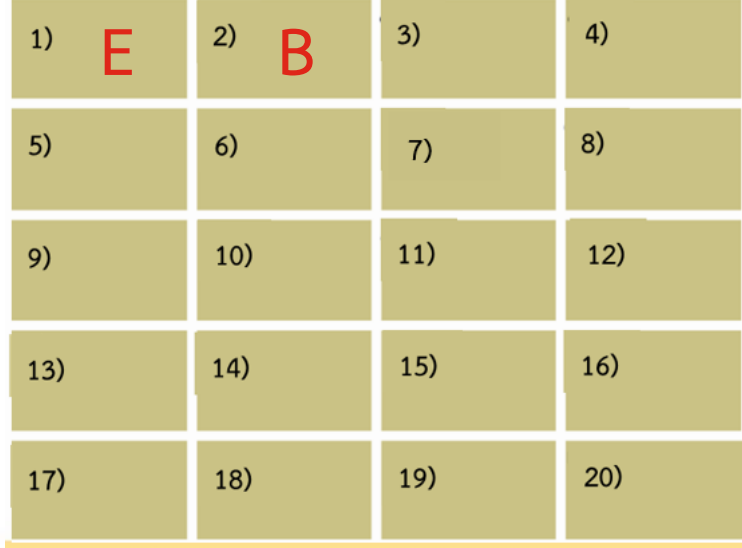

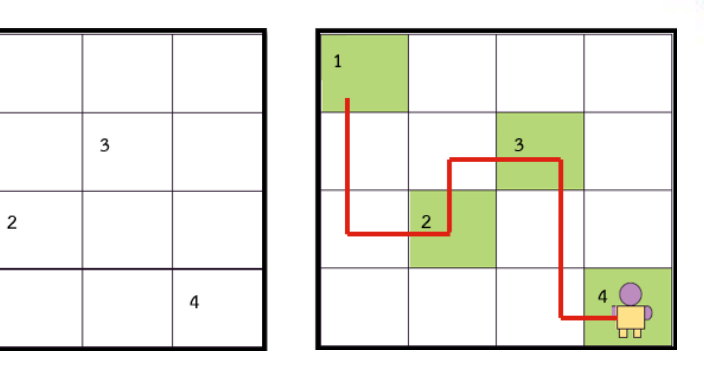

**B บัตรค าสั่ง**

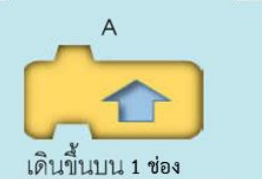

D

 $\frac{1}{2}$ 

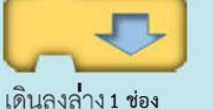

B

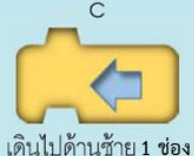

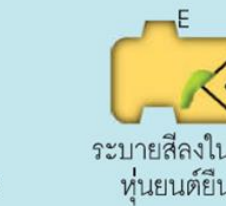

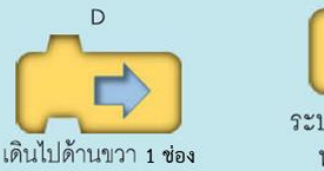

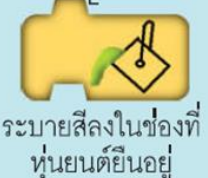

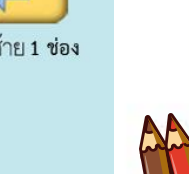

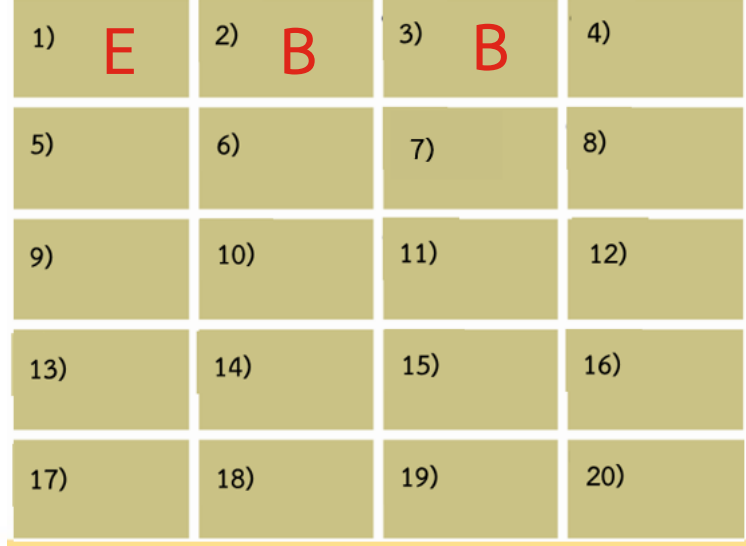

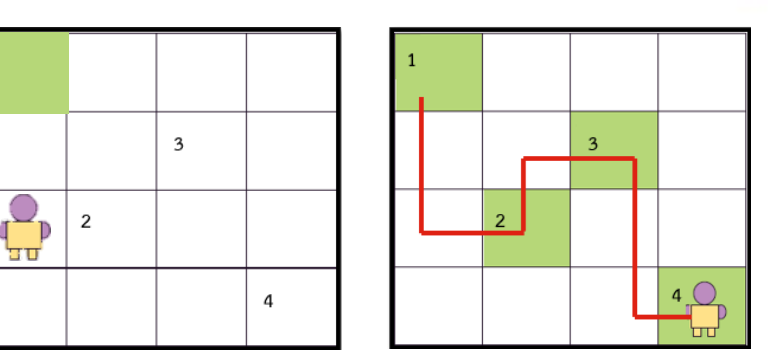

**B บัตรค าสั่ง**

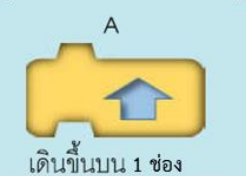

D

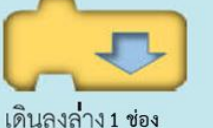

B

 $\mathsf{C}$ 

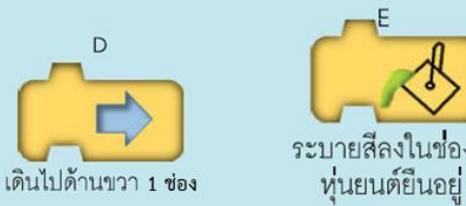

ระบายสีลงในช่องที่

เดินไปด้านซ้าย 1 ช่อง

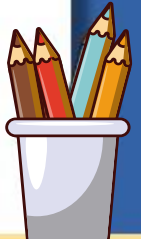

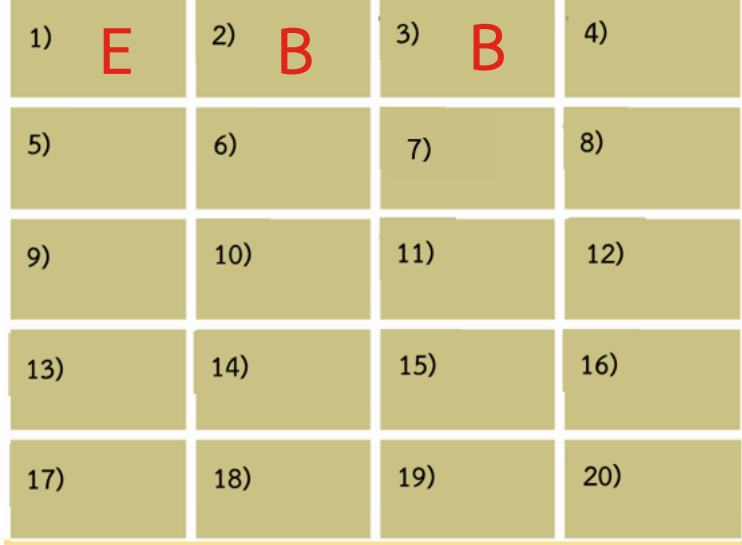

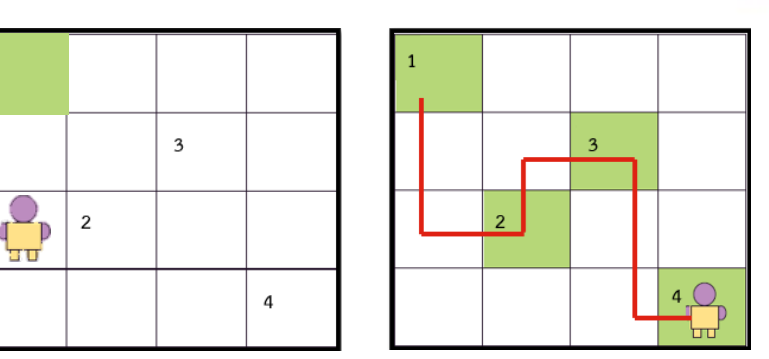

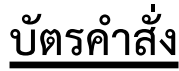

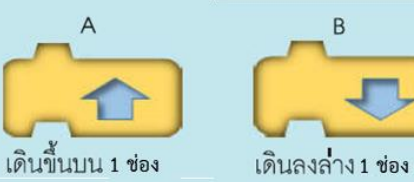

เดินไปด้านขวา 1 ช่อง

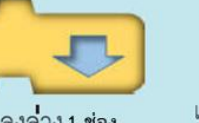

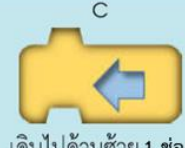

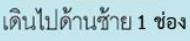

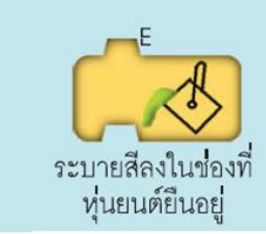

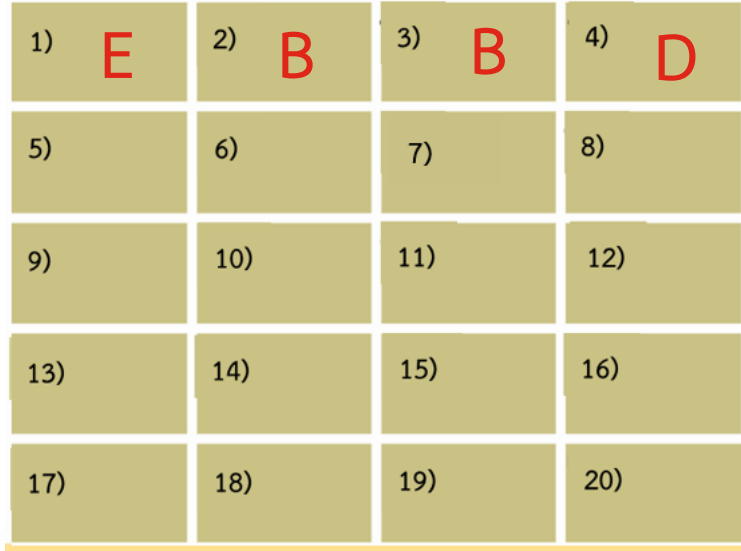

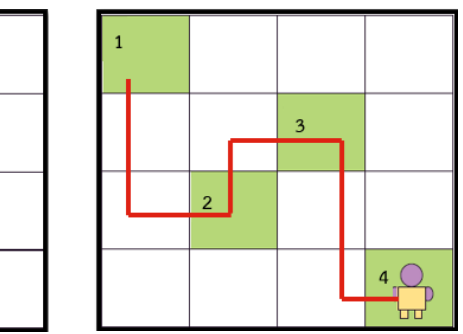

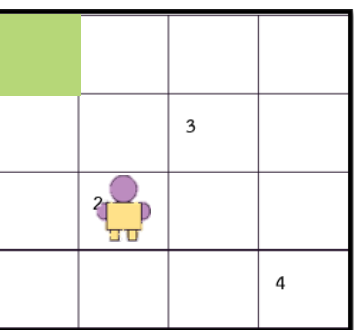

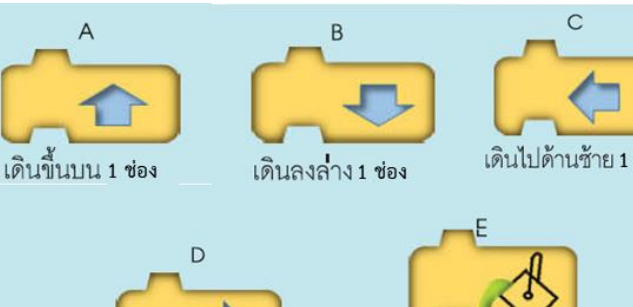

เดินไปด้านขวา 1 ช่อง

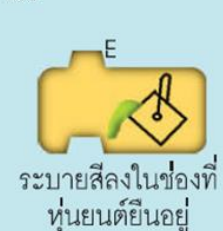

เดินไปด้านซ้าย 1 ช่อง

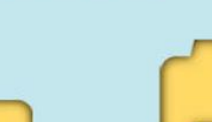

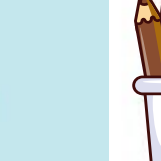

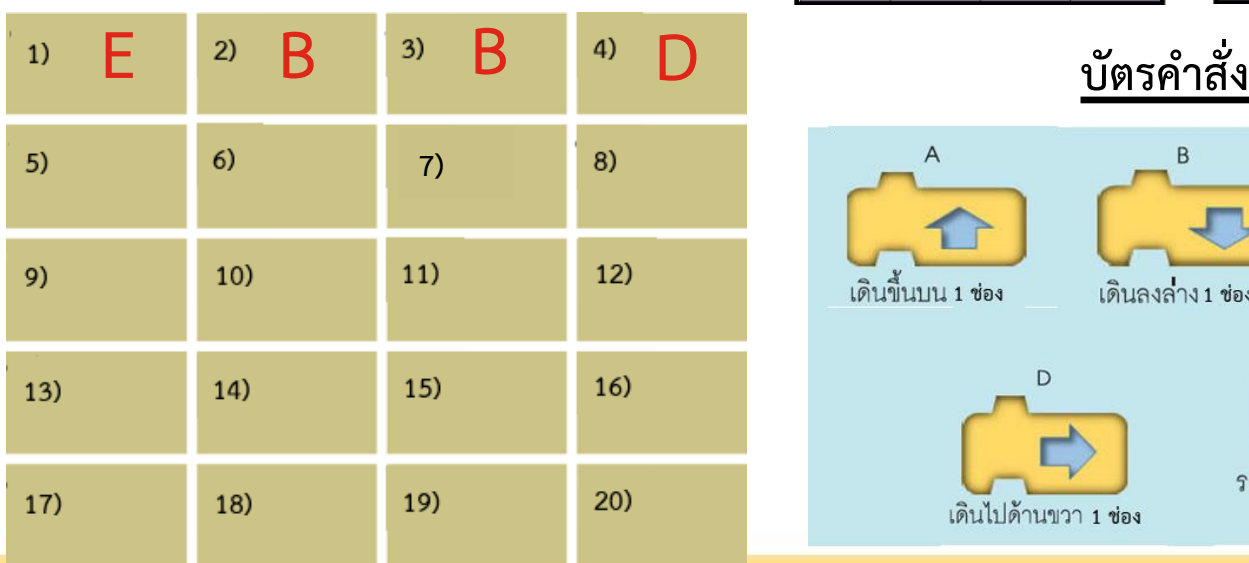

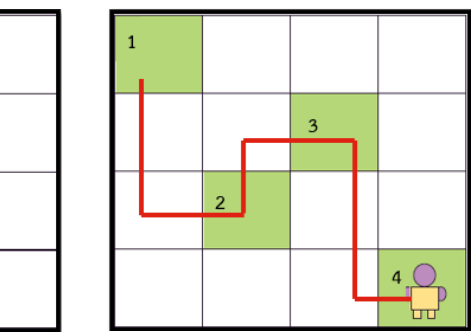

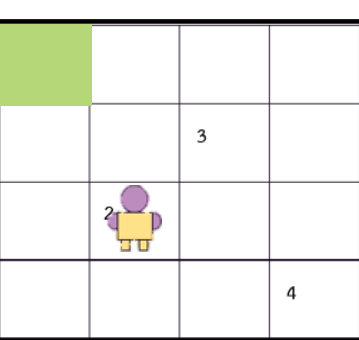

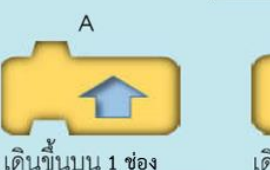

เดินลงล่าง 1 ช่อง

B

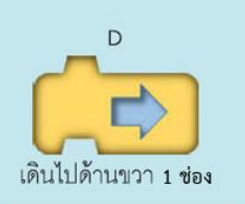

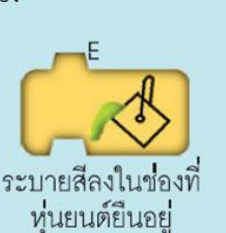

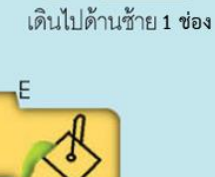

 $\mathsf{C}$ 

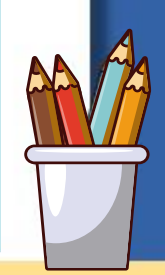

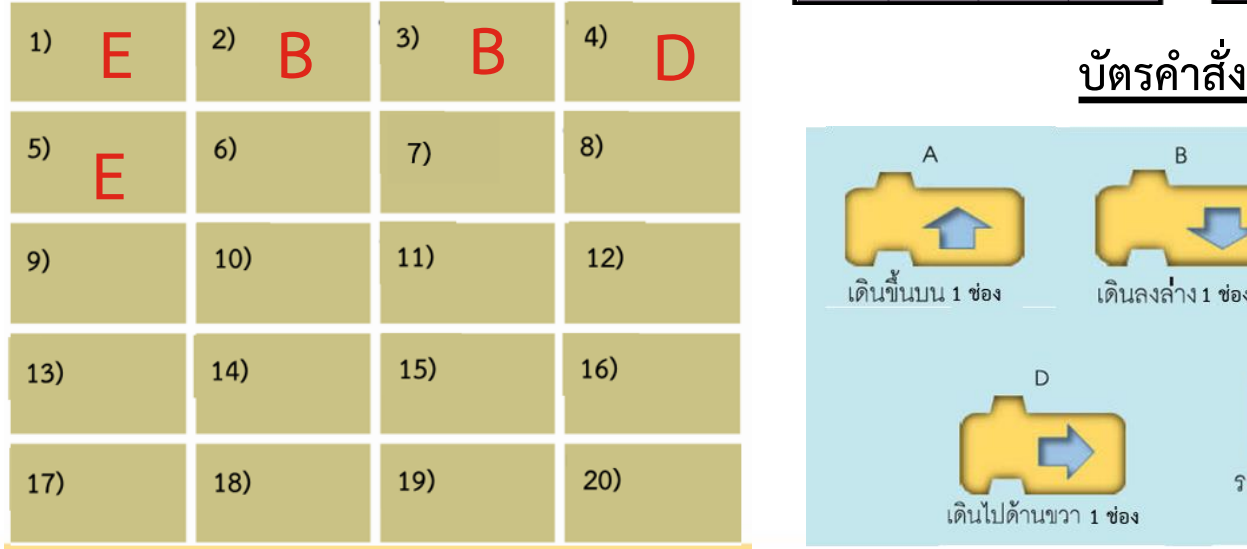

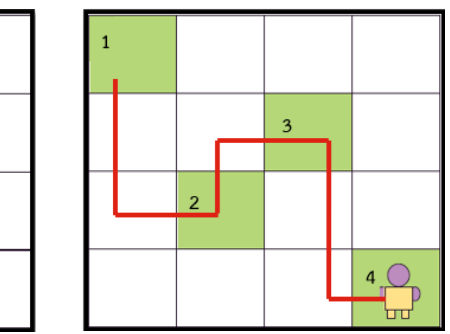

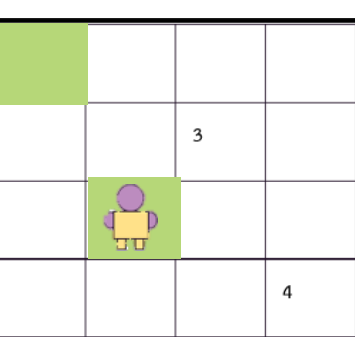

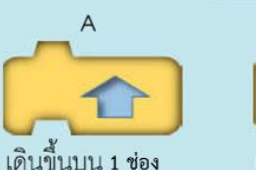

เดินไปด้านขวา 1 ช่อง

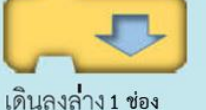

B

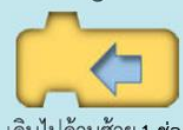

 $\mathsf{C}$ 

เดินไปด้านซ้าย 1 ช่อง

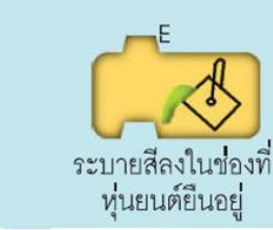

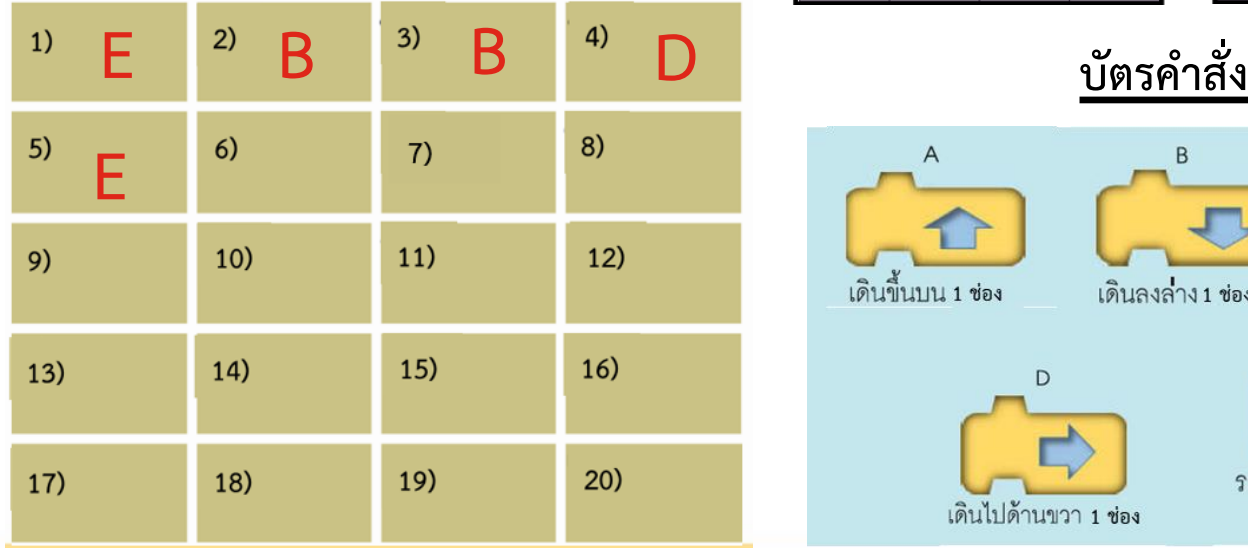

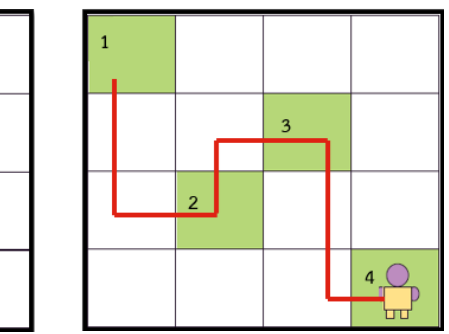

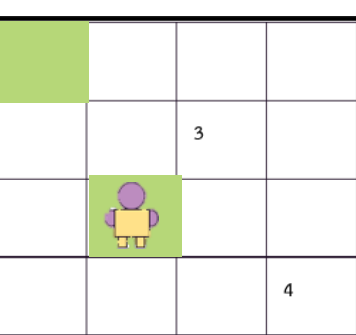

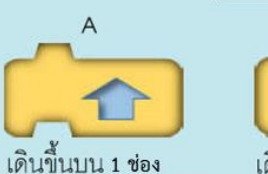

เดินไปด้านขวา 1 ช่อง

เดินลงล่าง 1 ช่อง

B

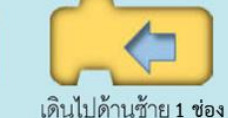

 $\mathsf{C}$ 

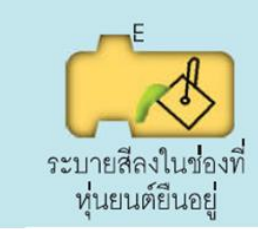

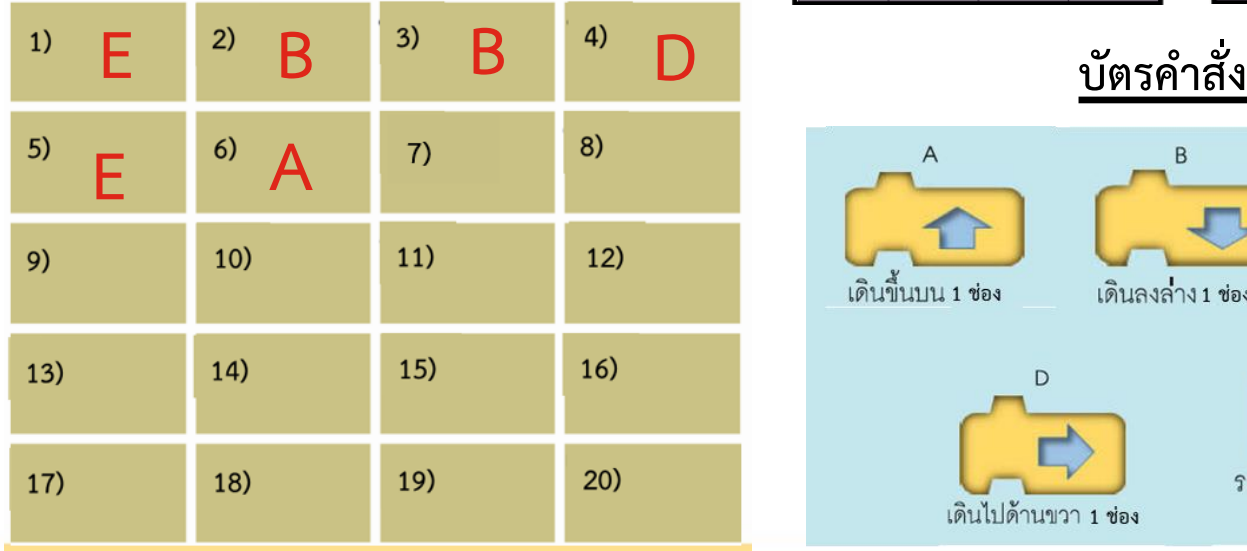

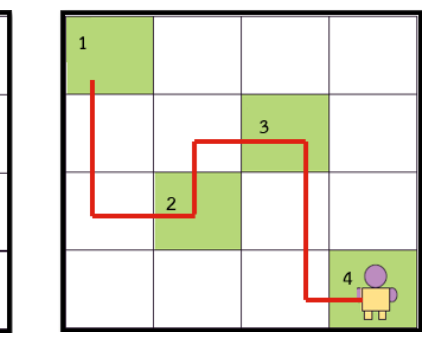

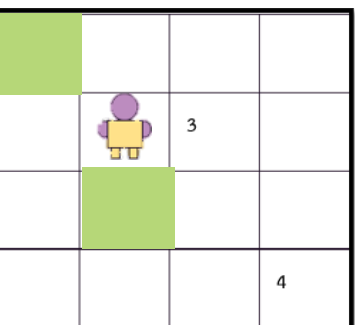

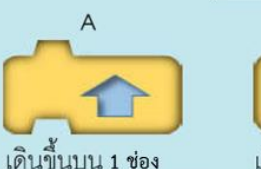

เดินไปด้านขวา 1 ช่อง

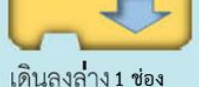

B

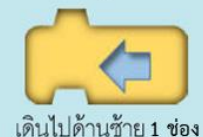

 $\mathsf{C}$ 

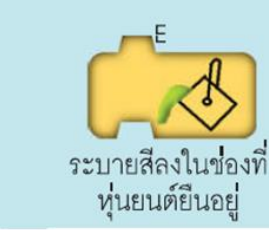

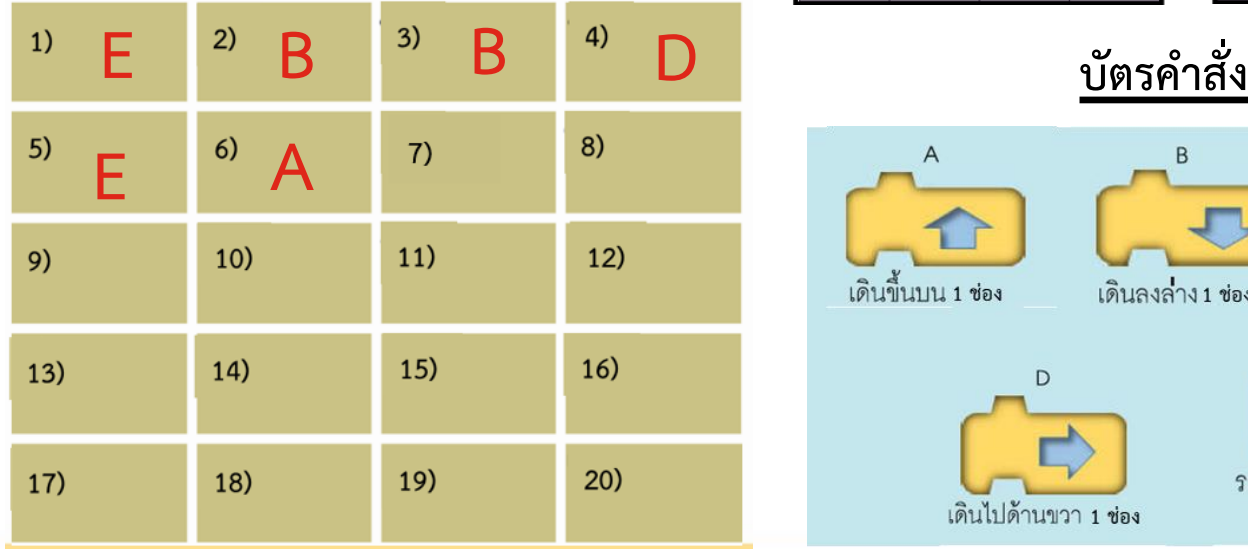

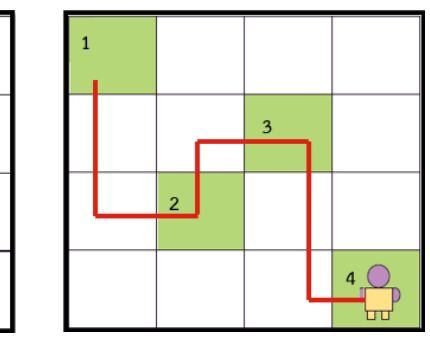

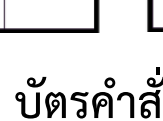

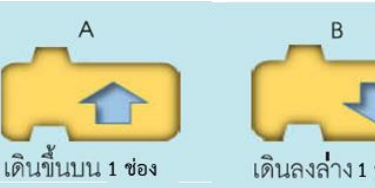

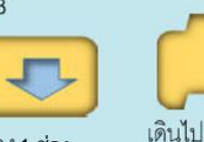

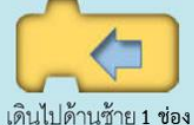

 $\mathsf{C}$ 

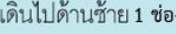

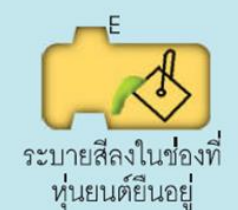

 $\overline{3}$ 4

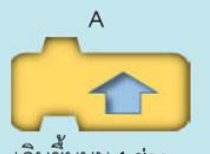

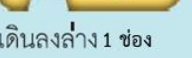

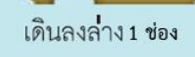

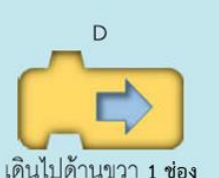

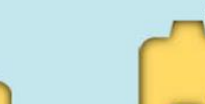

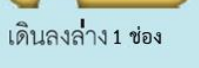

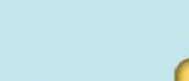

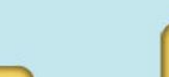

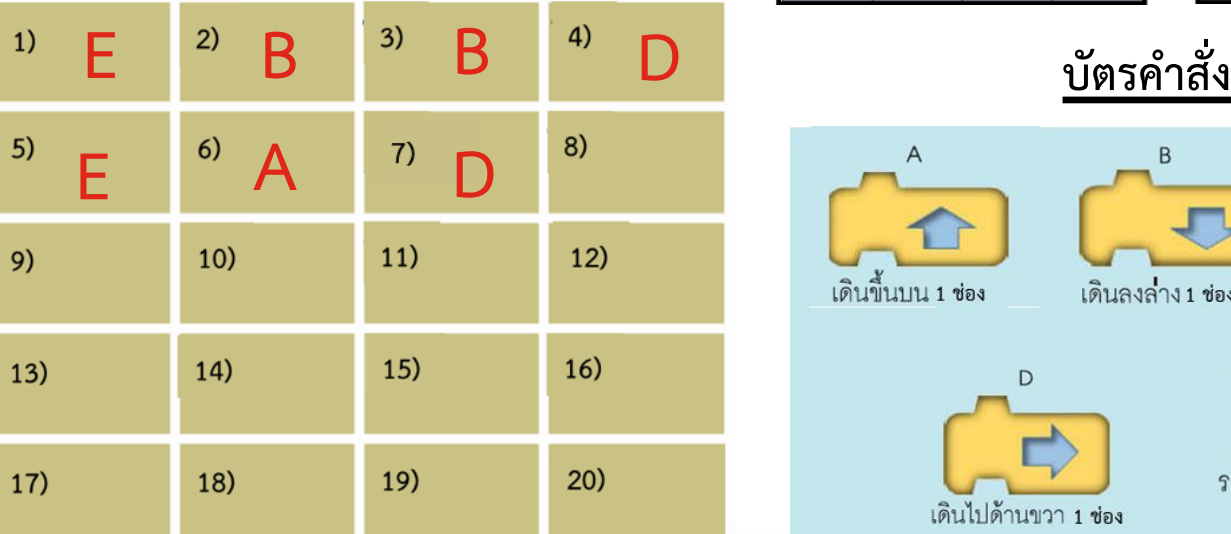

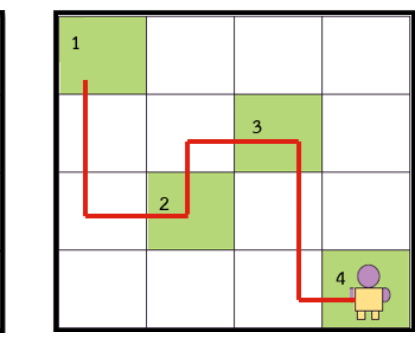

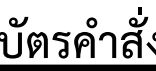

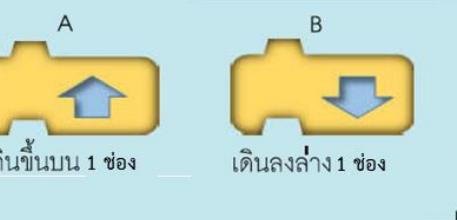

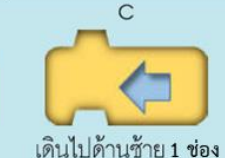

![](_page_24_Picture_4.jpeg)

![](_page_24_Picture_5.jpeg)

4

2. ใช้บัตรคำสั่ง A-E เพื่อสั่งให้หุ่นยนต์เดินไป

ระบายสีในช่อง 1-4 ตามเส้นทางที่เขียนไว้ใน

รูปที่ 1 เพื่อให้ได้ผลลัพธ์ ดังรูปที่ 2 จากนั้น

นำบัตรคำสั่ง A-E มาใส่ในตารางคำตอบ

 $11)$ 

 $15)$ 

 $19)$ 

8)

 $12)$ 

 $16)$ 

 $20)$ 

 $E \nvert^{6} A \nvert^{7} D$ 

 $10)$ 

 $14)$ 

 $18)$ 

 $1)$ 

 $5)$ 

9)

 $13)$ 

 $17)$ 

**E B B D บัตรค าสั่ง**

เดินขึ้นบน 1 ช่อง

![](_page_24_Picture_10.jpeg)

![](_page_24_Picture_11.jpeg)

![](_page_24_Picture_13.jpeg)

![](_page_24_Picture_15.jpeg)

![](_page_25_Figure_0.jpeg)

![](_page_25_Figure_1.jpeg)

![](_page_25_Figure_2.jpeg)

![](_page_25_Picture_3.jpeg)

![](_page_25_Picture_4.jpeg)

![](_page_25_Picture_5.jpeg)

![](_page_25_Picture_6.jpeg)

4

![](_page_25_Picture_9.jpeg)

![](_page_25_Picture_12.jpeg)

![](_page_25_Picture_13.jpeg)

เดินลงล่าง 1 ช่อง

![](_page_25_Picture_15.jpeg)

![](_page_25_Picture_72.jpeg)

![](_page_26_Figure_0.jpeg)

![](_page_26_Figure_1.jpeg)

2. ใช้บัตรคำสั่ง A-E เพื่อสั่งให้หุ่นยนต์เดินไป

ระบายสีในช่อง 1-4 ตามเส้นทางที่เขียนไว้ใน

รูปที่ 1 เพื่อให้ได้ผลลัพธ์ ดังรูปที่ 2 จากนั้น

นำบัตรคำสั่ง A-E มาใส่ในตารางคำตอบ

 $1)$ 

 $5)$ 

9)

 $13)$ 

 $17)$ 

**E A D E**

 $10)$ 

 $14)$ 

 $18)$ 

 $11)$ 

 $15)$ 

 $19)$ 

 $12)$ 

 $16)$ 

 $20)$ 

**E B B D บัตรค าสั่ง**

![](_page_26_Figure_3.jpeg)

เดินไปด้านซ้าย 1 ช่อง

D. เดินไปด้านขวา 1 ช่อง

![](_page_26_Picture_8.jpeg)

![](_page_26_Picture_9.jpeg)

 $\mathsf{C}$ 

 $\overline{B}$ 

เดินขึ้นบน 1 ช่อง

![](_page_26_Picture_13.jpeg)

![](_page_26_Picture_16.jpeg)

![](_page_26_Picture_17.jpeg)

![](_page_26_Picture_19.jpeg)

![](_page_26_Picture_20.jpeg)

![](_page_27_Figure_0.jpeg)

![](_page_27_Figure_1.jpeg)

![](_page_27_Figure_3.jpeg)

เดินลงล่าง 1 ช่อง

 $\overline{B}$ 

![](_page_27_Picture_5.jpeg)

![](_page_27_Picture_7.jpeg)

![](_page_27_Picture_8.jpeg)

![](_page_27_Figure_9.jpeg)

 $\mathsf{C}$ 

![](_page_27_Picture_10.jpeg)

![](_page_27_Figure_12.jpeg)

![](_page_28_Figure_0.jpeg)

![](_page_28_Figure_1.jpeg)

B

![](_page_28_Figure_3.jpeg)

![](_page_28_Picture_4.jpeg)

![](_page_28_Picture_7.jpeg)

![](_page_28_Picture_8.jpeg)

เดินไปด้านซ้าย 1 ช่อง

 $\mathsf{C}$ 

![](_page_28_Picture_10.jpeg)

![](_page_28_Picture_72.jpeg)

![](_page_29_Figure_0.jpeg)

 $\mathsf{C}$ 

![](_page_29_Figure_1.jpeg)

 $\overline{B}$ 

![](_page_29_Figure_3.jpeg)

D.

เดินลงล่าง 1 ช่อง

![](_page_29_Picture_6.jpeg)

![](_page_29_Picture_7.jpeg)

![](_page_29_Picture_8.jpeg)

![](_page_29_Picture_9.jpeg)

![](_page_29_Figure_12.jpeg)

![](_page_30_Figure_0.jpeg)

![](_page_30_Figure_2.jpeg)

เดินลงล่าง 1 ช่อง

 $\overline{B}$ 

![](_page_30_Figure_4.jpeg)

![](_page_30_Picture_5.jpeg)

![](_page_30_Picture_6.jpeg)

 $\mathsf{C}$ 

เดินไปด้านซ้าย 1 ช่อง

![](_page_30_Picture_8.jpeg)

![](_page_30_Figure_10.jpeg)

![](_page_31_Figure_0.jpeg)

![](_page_31_Figure_2.jpeg)

เดินลงล่าง 1 ช่อง

 $\overline{B}$ 

![](_page_31_Picture_5.jpeg)

![](_page_31_Picture_6.jpeg)

 $\mathsf{C}$ 

เดินไปด้านซ้าย 1 ช่อง

![](_page_31_Figure_9.jpeg)

![](_page_32_Figure_0.jpeg)

![](_page_32_Figure_2.jpeg)

D.

เดินไปด้านขวา 1 ช่อง

![](_page_32_Picture_3.jpeg)

 $\overline{B}$ 

![](_page_32_Picture_4.jpeg)

เดินไปด้านซ้าย 1 ช่อง

 $\mathsf{C}$ 

![](_page_32_Picture_7.jpeg)

![](_page_32_Picture_8.jpeg)

![](_page_32_Picture_9.jpeg)

![](_page_32_Picture_10.jpeg)

![](_page_32_Figure_12.jpeg)

![](_page_33_Figure_0.jpeg)

![](_page_33_Figure_2.jpeg)

![](_page_33_Picture_4.jpeg)

 $\mathsf{C}$ 

![](_page_33_Picture_6.jpeg)

 $4<sup>2</sup>$ 

![](_page_33_Picture_9.jpeg)

เดินขึ้นบน 1 ช่อง

![](_page_33_Picture_12.jpeg)

เดินลงล่าง 1 ช่อง

 $\overline{B}$ 

![](_page_33_Picture_14.jpeg)

![](_page_33_Figure_18.jpeg)

![](_page_33_Picture_19.jpeg)

![](_page_34_Figure_0.jpeg)

![](_page_34_Figure_2.jpeg)

D.

เดินลงล่าง 1 ช่อง

 $\overline{B}$ 

![](_page_34_Picture_4.jpeg)

![](_page_34_Picture_5.jpeg)

![](_page_34_Picture_6.jpeg)

![](_page_34_Picture_7.jpeg)

 $\mathsf{C}$ 

![](_page_34_Picture_8.jpeg)

![](_page_34_Picture_9.jpeg)

![](_page_34_Figure_11.jpeg)

# **ค าถามหลังท า**

# **กิจกรรม**

![](_page_35_Picture_2.jpeg)

#### 1. ให้นักเรียนตอบคำถาม หลังจากท ากิจกรรม

#### **ค าชี้แจงกิจกรรมนักเรียน ค าชี้แจงบทบาทครูปลายทาง**

1. ครูแจกคำถามหลังทำกิจกรรม 2. ให้ครูแนะนำเพิ่มเติมหากมี นักเรียนที่ยังไม่เข้าใจ

**1. ใช้บัตรค าสั่งเพื่อสั่งให้หุ่นยนต์เดินไประบายสีในช่อง 1-4 ตามล าดับจ านวนกี่ใบ**

**....................................................................................**

2. นักเรียนคิดว่าใช้บัตรคำสั่ง จำนวนน้อยที่สุดแล้ว **หรือไม่ (ใช่ / ไม่ใช่)**

**................................................................................**

### **ไปตอบค าถาม**

# **หลังท ากิจกรรมกันเลย..**

![](_page_39_Picture_0.jpeg)

![](_page_40_Picture_0.jpeg)

1. ตัวแทนนักเรียนสรุป

#### จากกิจกรรม

**ค าชี้แจงกิจกรรมนักเรียน ค าชี้แจงบทบาทครูปลายทาง**

1. คุณครูให้ตัวแทนนักเรียน สรุป และเขียนสรุปของ

นักเรียนบนกระดาน

# **ไปสรุปกิจกรรมกันเลย...**

![](_page_42_Picture_1.jpeg)

### **จากกิจกรรมนี้ สรุปได้ว่า.....**

**หลักการเขียนโปรแกรม คือ การใช้ค าสั่ง**

เพื่อสั่งให้ตัวละครทำงานทีละคำสั่งอย่างเป็น

**ล าดับขั้นตอน** 

![](_page_43_Picture_4.jpeg)

![](_page_44_Picture_0.jpeg)

![](_page_45_Picture_0.jpeg)

### **ใบงาน 02 แบบฝึกหัด เรื่อง การแก้ปัญหาที่มีเงื่อนไข**

**( สามารถดาวน์โหลดได้ที่ www.dltv.ac.th )**

![](_page_45_Picture_3.jpeg)